# Jabber訪客伺服器上的封包擷取

### 目錄

簡介 必要條件 需求 採用元件 問題:如何從Jabber Guest Server獲取資料包捕獲? 解決方案 相關思科支援社群討論

## 簡介

本檔案介紹如何從Jabber Guest Server擷取封包擷取。

## 必要條件

### 需求

思科建議您瞭解以下主題:

- Jabber Guest必須能夠訪問Internet以下載程式包。
- 在PC上安裝WinSCP軟體以收集捕獲。

### 採用元件

本文中的資訊係根據以下軟體和硬體版本:

● Jabber Guest版本10.5和10.6

● WinSCP軟體

本文中的資訊是根據特定實驗室環境內的裝置所建立。文中使用到的所有裝置皆從已清除(預設 )的組態來啟動。如果您的網路正在作用,請確保您已瞭解任何指令可能造成的影響。

### 問題:如何從Jabber Guest Server獲取資料包捕獲?

# 解決方案

### 步驟1.

Jabber Guest伺服器必須能夠訪問Internet,以便從Internet下載軟體包。在使用Web代理的情況下 ,請按照該過程允許Jabber Guest上的CentOS使用Web代理下載包。

請參閱連結<https://www.centos.org/docs/5/html/yum/sn-yum-proxy-server.html>以按照以下步驟操作  $\circ$ 

確保Jabber Guest Server可以下載軟體包後,請繼續執行步驟2。

#### 步驟2.

使用安全套接字主機(SSH)根憑證登入到Jabber Guest伺服器,並運行yum search tcpdump命令以 查詢最新版本的tcpdump。

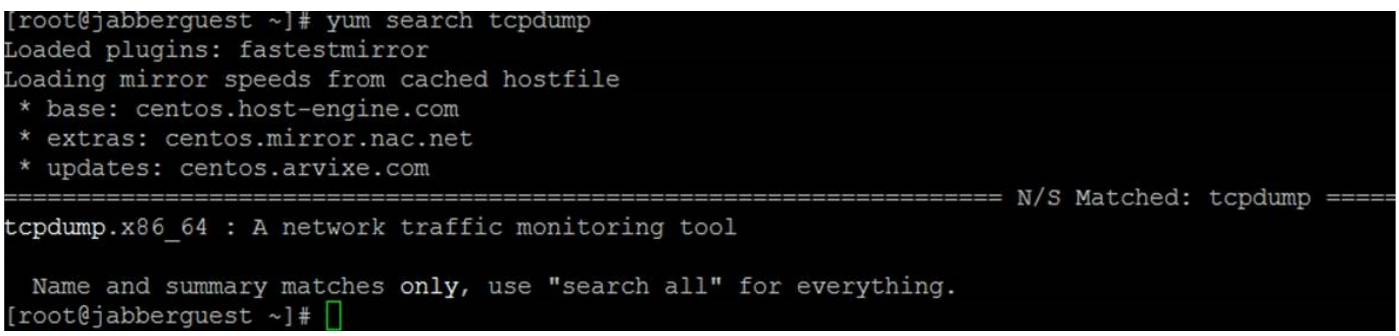

#### 步驟3.

運行yum install tcpdump命令,在Jabber Guest Server上安裝tcpdump軟體包。

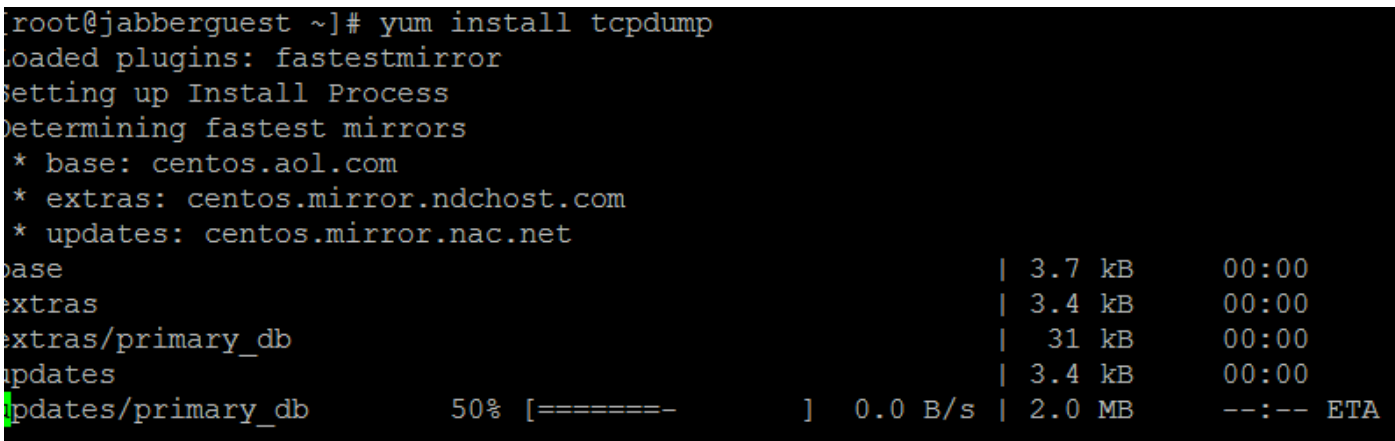

#### 步驟4.

系統通過多個提示向您傳送消息。在每個元件上輸入y以驗證每個提示。

#### 步驟5.

Tcpdump現在再次可用於從Jabber Guest Server捕獲資料包。

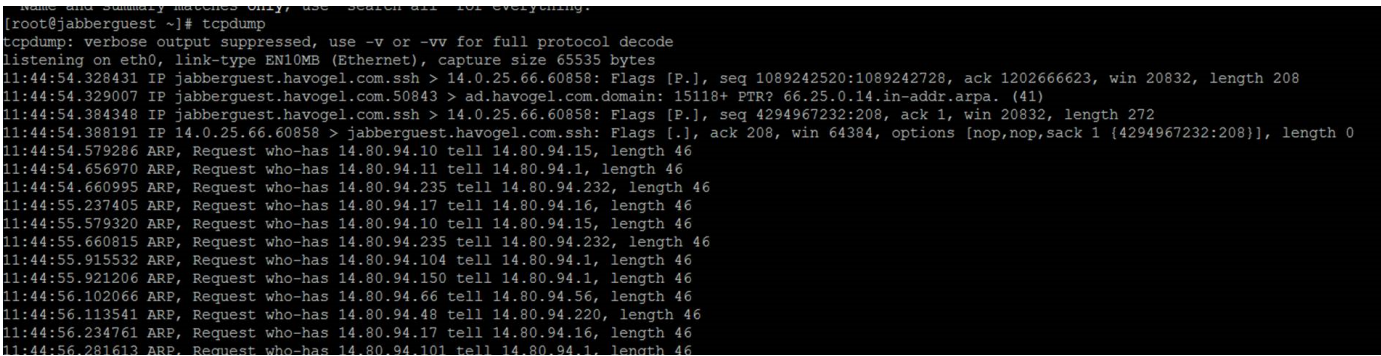

您可以使用tcpdump -w TAC.pcap命令運行tcpdump並將捕獲寫入.pcap檔案。

#### 步驟6.

您可以使用WinSCP從Jabber訪客伺服器收集檔案。系統會開啟產品上的增強功能,以從Web GUI獲取資料包捕獲,並在以下位置對其進行跟蹤:

[https://tools.cisco.com/bugsearch/bug/CSCuu99856/?reffering\\_site=dumpcr](https://tools.cisco.com/bugsearch/bug/CSCuu99856/?reffering_site=dumpcr)